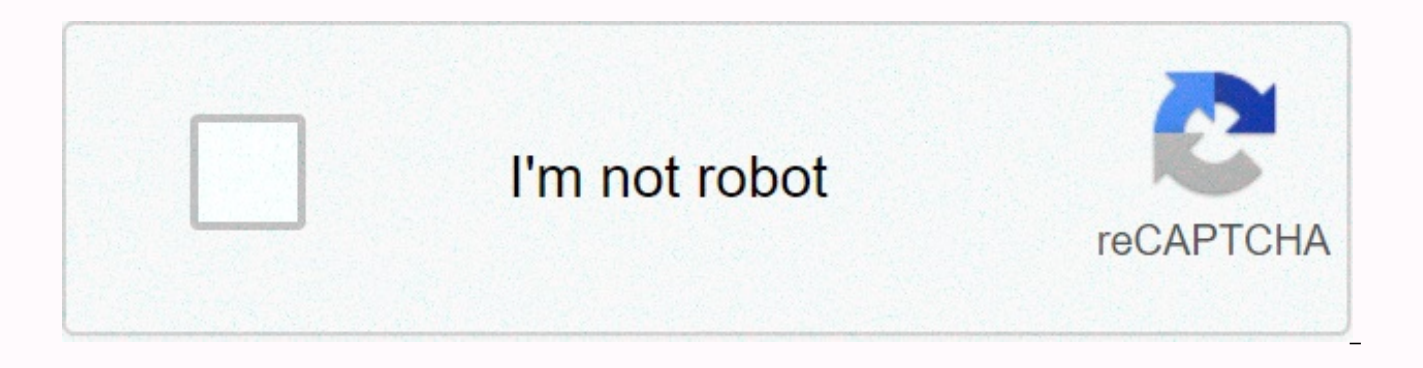

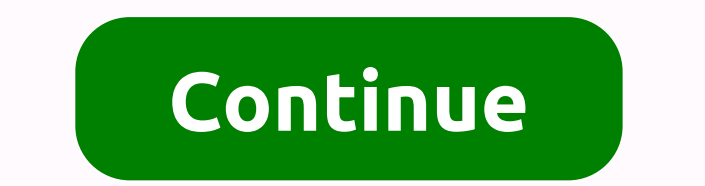

This guy gif

The freelance technology writer, artist and community builder GIFF source of Gifsmessage's reaction with JasonHe also told me that he quit all other social media platforms, so Telegram had his remaining way of communicatin remember exactly when my own GIF addiction started, but it's been strong for a while now. There are a few reasons why I think GIFs are such a big part of my life and why I think they are important. Do you speak GIF? Giphy BanksNicholas CageOprahAnother is the odd thing that happens: Since I quit Facebook, and many of my previous artist platforms are being disrupted by newer ones, I feel really fragmented as an artist, with my stuff scattere struggling, and with that, my stuff was just kind of hanging mid-web, wiping out the lack of human attention..... Even on Facebook I have tons of my art and random images in there that I somehow still connect to, but leavi GIFs for this one main reason: I use GIFs to express my feelings and more people interact with them (and I) than any of my art. I work online every day, interacting with people on the Internet is my main gig. I have starte going anywhere. People want to share something short that expresses their feelings and looks universal, passing through countries and cultures. It's much easier to convey an emotional reaction with a GIF than typing a long primary communication tool, and I'm still working towards creating my final GIF (I've still made each GIF that I consider really fantastic). Every time I see something, I quietly ask myself, Wondering how he looks at a GIF to create personal MemesI believe GIFs are a collective awareness of modern humans. Sharing is what we do. Re-incorporating them is a natural thing for us as well. Many people (including myself) also feel a strong reaction kafal (and a great collection of kfal wigs) as well as I love 'WTF' and 'dafuq' phrases. I spent a lot of time telling 'wtf' to myself, as a deeply critical person unhappy with the current state of humanity. I think I lite The GIF source of gifsSo reaction, as you can see, it then gets over to the matrix theme that is really hysterical port, it makes me laugh every time. It's like our generation, we're all entering the land of artificial int reaction and then to a Homer Simpson cartoon:And I inspired to create my own Tom DeLonge WTF GIF for the PixEOS project, which I'm working on, after I saw Matrix One. This one took me a long time, as I hand-cut off every f Giphy:From gif channel this GIF matters to me. I feel like the pixEOS project is made up of really colorful, positive people, and cipher folks, who are used to the rough kind of, and scam-shocked environment when they firs gif above expresses this situation. at least thats how i feel about him. That WTF Tom DeLonge GIF has somehow taken on his life and travelled through the collective psyche of people like me. It's like these little clips of stories that matter, and emotional effects that transcend the original creation. I've never seen that blinking video of 182, I didn't even realize that this G.I.I. came from that in my mind from someone else's dream, then where it re-combined and told a different story. SpansLike's short attention many people on the internet, I have a strange mix of short attention spans and obsessive details, focus issues too, perhaps a combination of too a new idea, or GIF, or whatever, and then I tend to obsess over it for a while. When I'm tired, I move on to something else, I want to learn something new all the time, my GIF obsession is perfectly suited to this situatio can do quickly. I prefer to spend a day making 10 GIFs, over 10 days making a high quality video. This explains why I'm so focused on GIFs. When I finally get my GIF proud, I write about it. Until then, check out my Giphy pixEOS, is now having a GIF contest and it runs until January 19, 2019. If your GIF wins, you can win prizes. Hosting a GIF contest for pixEOS is like a dream come true. Cheers, StellabelleJoin Hacker noon creates your own Jamen Percy (Shutterstock)At over 30 years old, GIFs are the digital equivalent of a middle-aged Renegade: Late bloomers who are now overworked and misunderstood. Today, they are the standard internet currency in text mess fancy new things, we got a little lazy with them. I'm talking to you, grainy, crushed transmitters, Automatic reactions suggested by merging your app. I will be clear: If you search a word and use the top 10 GIF reactions, anyone with their Jennifer Lawrence spitting reaction. And now I mean, put your phone in the river before you send a Dawson Lively Digg cry, Jonah Hill screams, or Chrissy Teigen screams GIff. Here's a quick escape from wh can hardly tell where the loop begins, you found (or better, made) a beautiful GIF. Instead, a large GIF is one that has an obvious ring but tells a story in its limited frame space. It can even work with a top five, like ierky and unpleasant, like this one. A bad GIF can almost move you sickness if it's too long on your screen. Animated GIFs are something of an internet art form, shared by everyone. However, they are provided by a... Read words, or responding to a friend's news with interesting. (Interestingly the most empty, most infuriat answer to anything that has ever been said, but it's a story for another day.) You're better than that—or at least I ho GIFs reaction that's personal for you and your sense of humor, and that's not seen by every seven billion people on Earth. You already know how to gif, so I won't focus on that; Instead we need to talk about what to do whe starts and ends with the organization: the standard of your GIF file name includes the source, character name, physical descriptive and emotional tone. When you find or create a great new GIF, the extra moment is called it suitable folder on your device). We all get a taste of frustration from searching for GIF and having a hard time finding it — an internet culture equivalent to having a word at the tip of your language that you just can't help make sure you can always find it. Here's what it looks like for me; This method works for my brain, but you can customize it however works best for you: Neon Genesis Evangelion - Gendo Ikari - Fire Glasses - Brooding character: If you can't remember the character, you can remember how you personally describe the emotional tone, and the like. By saying your GIFs (or any image files, really) with personal, standard naming conventions. I long, but the effort oh is very much worth it. So organization your GIFs as you save them, so when you need them, they are there for you. You don't have to make your own GIFs every time – although you can, and to those who Output 2 for Defining Space with EIN Page Last review or updated: 05 December - 2020 Show input for definition C with EIN page Last review or updated: 05 December - 2020 EPLAN Transaction Code 017 Last review or updated: 0 users have enjoyed posting and blogging thousands over thousands of gif animated images. And now thanks to tumblr's official mobile app, you can learn how to make GIFs on Tumblr without having to use a separate tool first. available today, completely dominated by visual content. Its users constantly post and blogging photo collections, videos and of course GIFs. The best can go viral in a few hours. GIFs strike the perfect balance between im they are perfect for telling mini-stories or showing a short series of scenes that can be viewed and easily shared on both desktop web and mobile devices. Most users take scenes of videos to GIFs that they can post to thei videos, memes, TV shows or movies that someone else has already made. Giphy is just a good source of popular GIFs that Tumblr users can use when they want to include dynamic visual content on their own and reblogged descri how users regularly put GIFs into their reblogged descriptions and introduced a GIF-making feature to help them with it. You can now easily find and insert GIFs into Tumblr descriptions without having to upload them first you can click on a small plus sign button that appears to the left of the title area, which pulls up some formatting options. One of these options is a GIF button, which allows you to preview the search via gifs already av the image format is in Tumblr, it makes sense to launch its own blogging platform built-in GIF creator tools. This will save users a lot of time and spare them to use third-party tools, and then have to upload them to Tumb via mobile app, you have the option to turn any of your videos or photo bust into GIFs before you send them. This Super simple to do, and you can bet you like more and reblogs of it Tumblr users adore this type of content. Click through to the next slide to see some visual images. You should have the newest version of the Tumblr mobile app installed on your iOS or Android device. GIFs can only be created from within the app and not on Tumblr sign in to your account if necessary. From the menu at the bottom of the screen, tap the Compose button located in the middle (marked by the pencil icon). Next, tap the red photo button surrounded by all other type buttons to snap a photo directly through the app) and a network of photos and videos available to you on your device. You may need Tambler's permission to access your photos and videos if this is your first time using this type th videos, you should notice that you will have some 'GIF' stickers in the top right corner. All videos have them, and each burst photo (a group of multiple photos by your device within a second or so) contains this tag. The want to convert to a GIF. You can filter out all the still photos so that all you see is videos and burst photos. This makes it easier to see everything that can be made into gifs. To do this, just tap the GIFs tab at the choose a video, it will show you a timeline of the video and take you with sliders that you can slide along the video timeline to select a three-second scene as a GIF. When you select next in the top right corner of the sc speed to play and loop up to four times faster than the original. A preview will be displayed while making your changes, so you can see exactly how it will look before it's released. Tap Next in the top right corner to do button to write some text, or the Magic Wand button repeatedly to apply different filters. Next hit when you're happy with your GIF. You'll be returned to the screen with a network of photos and videos, and now you'll see blue tag highlighted. This means that it is ready to send. From here, you have the option to turn videos or photos burst into GIFs so that you can include a few GIFs in a photo collection, or you can just send the only one your GIF just selected and tap next button The top right corner will go ahead and preview/release your single GIF is made. If you decide to include multiple GIFs as a photo collection, you can actually drag and drop any of 'posts' to post it live to your blog for all your followers to see. See.